# PJLinkTEST4CNT

# Operating Instructions

Version 1.0

November 17, 2004

Copyright(C) 2004-2005 JBMIA All rights reserved

# **Table of Contents**

| 1 | Ove  | erview                       |    | .3 |
|---|------|------------------------------|----|----|
| 2 | Mai  | n Window                     |    | .3 |
| 3 | Mei  | nu Bar                       |    | .5 |
|   | 3.1  | Network                      | 5  |    |
|   | 3.2  | Projector                    | 6  |    |
|   | 3.3  | Test set up                  | 6  |    |
|   | 3.4  | Version                      | 7  |    |
| 4 | Pro  | jector Condition Set Up Area |    | 8  |
|   | 4.1  | Each Status Display Area     | 10 |    |
|   | 4.2  | Command Log Display Area     | 11 |    |
| 5 | Tota | al Test                      | 1  | 11 |
| 6 | Tota | al Test Result               |    | 2  |

#### 1 Overview

This manual describes operating procedures of Button Menu for PJLinkTEST4CNT.

#### 2 Main Window

The following window will be displayed when you activate PJLinkTEST4CNT.

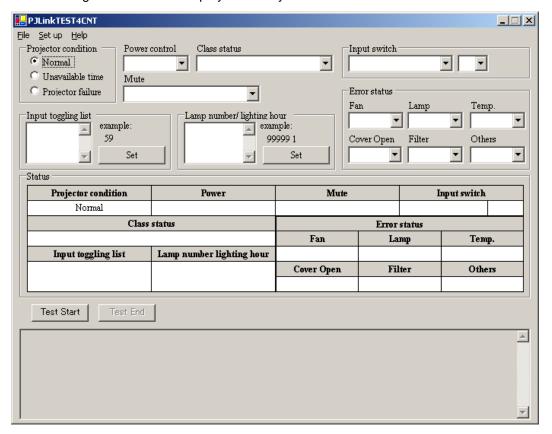

PJLinkTEST4CNT consists of three main areas.

The top of the window (pink area) is a "Projector Condition Set Up Area", and the middle of the window is a "Each Status Display Area", and the bottom of the window is a "Command Log Display Area".

The controls for setting up the projector condition will be gathered at the top of the window (pink area), and the current status of the projector set up in the top will be displayed in the middle of the window (yellow area).

PJLinkTEST4PJ and Communication log will be displayed in the bottom of the window (green area).

In addition, the name of the configuration file (\*.PJF) in current use will be displayed in the title bar.

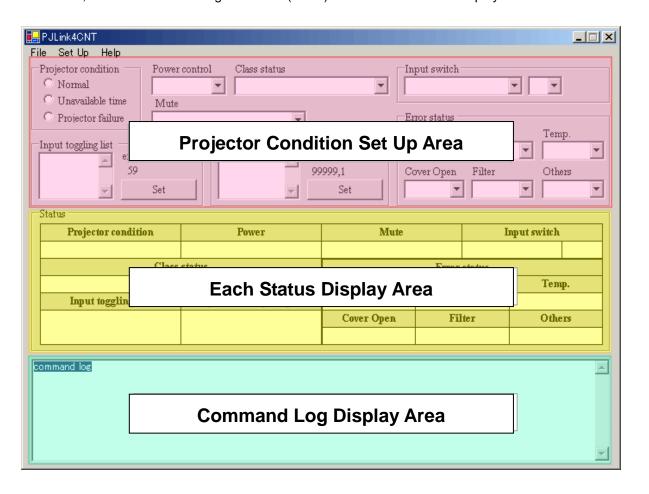

#### 3 Menu Bar

File

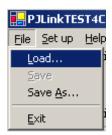

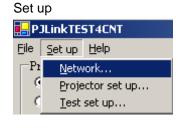

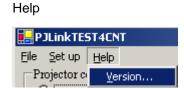

| Name of Main Menu | Name of Menu | Contents of Process                                  |
|-------------------|--------------|------------------------------------------------------|
| File              | Load         | Choose an ini file, and load the specified ini file. |
|                   | Save         | Save the current settings to the ini file.           |
|                   | Save As      | Save the current settings as a new file.             |
|                   | Exit         | Exit out of the system.                              |
| Set Up            | Network      | Set up about port numbers and authentication.        |
| · ·               |              | Set up basic information for the projector.          |
|                   | Test set up  | Set up various test information.                     |
| Help              | Version      | Display version information.                         |

#### 3.1 Network

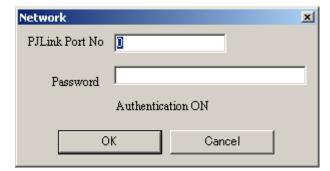

#### Network Set Up Items

| PJLink Port No | Set up port numbers used in PJLink.                                            |  |
|----------------|--------------------------------------------------------------------------------|--|
| Password       | Set up the password used in authentication.                                    |  |
|                | * The password will not be displayed as "***". It will be displayed as a plain |  |
|                | text.                                                                          |  |
| Authentication | Display Authentication settings in Test settings.                              |  |

# 3.2 Projector

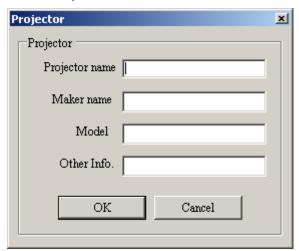

#### Projector Set Up Items

| Projector name | Set up the projector name. |
|----------------|----------------------------|
| Maker name     | Set up the maker name.     |
| Model          | Set up the model name.     |
| Other Info.    | Set up other information.  |

#### 3.3 Test set up

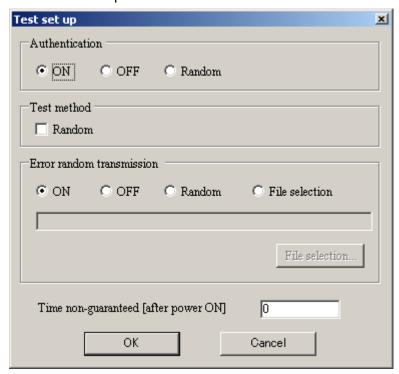

#### Test set up Set Up Items

| Authentication | Set up whether to conduct authentication.                                  |
|----------------|----------------------------------------------------------------------------|
|                | Choose from the following options.                                         |
|                | Conduct authentication (ON) / Do not conduct authentication (OFF) / Random |

| Test method                                           | Check this box when you want to execute Random test.                        |
|-------------------------------------------------------|-----------------------------------------------------------------------------|
| Error transmission                                    | Set up whether to execute error transmission.                               |
|                                                       | Choose from the following options.                                          |
|                                                       | Execute error transmission (ON) / Do not execute error transmission (OFF) / |
|                                                       | Random (Random).                                                            |
| Time non-guaranteed                                   | Set up Time non-guaranteed.                                                 |
| [after power ON]                                      |                                                                             |
| Test file Display the script file used in total test. |                                                                             |
| File Selection                                        | Display the dialog to choose the script file used in total test.            |

#### 3.4 Version

Version information will be displayed.

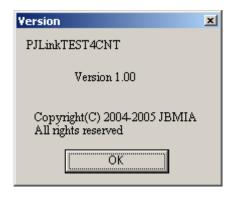

#### 4 Projector Condition Set Up Area

The following projector condition can be set at Projector Condition Set Up Area.

When the contents of the following items other than "Input toggling list" and "Lamp number/lighting hour" are changed, it will be immediately reflected in the settings.

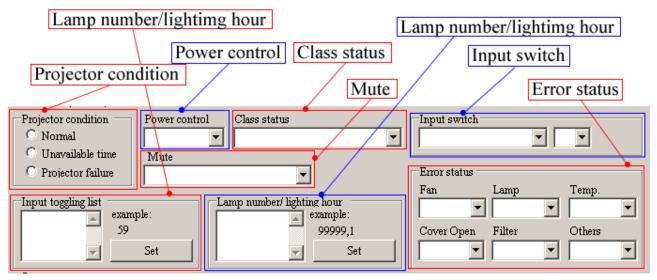

When the contents of "Input toggling list" and "Light number/lighting hour" are changed, it will be reflected in the settings by clicking Set button on each item.

| Set Up Items                                                                | Contents                                      | Remarks                                                                                                    |
|-----------------------------------------------------------------------------|-----------------------------------------------|----------------------------------------------------------------------------------------------------|
| Projector  Projector condition  Normal  Unavailable time  Projector failure | Set up the projector condition.               | Choose from the following options.  Normal / Unavailable time / Projector failure                                                                          |
| Power Control  Power control                                                | Set up the power condition for the projector. | Choose from the following options.  Power ON / Power OFF / Cooling / Warning.                                                                              |
| Class status Class status                                                   | Set up the support condition for the class.   | Choose from the following options. Class-2-compatible projector / Class-2-incompatible projector.                                                          |
| Mute                                                                        | Set up the Mute condition.                    | Choose from the following options.  Video mute ON / Video mute OFF / Audio mute ON / Audio mute OFF /  Video and Audio mute ON /  Video and Audio mute OFF |

| Set Up Items                                                                | Contents                                              | Remarks                                                                                                    |
|-----------------------------------------------------------------------------|-------------------------------------------------------|----------------------------------------------------------------------------------------------------|
| Input switch                                                                | Set up the input source.                              | Choose from the following options.  RGB / VIDEO / DEGITAL / STRAGE /                                                                                                    |
| Input switch                                                                |                                                       | NETWORK.                                                                                                    |
|                                                                             |                                                       | In addition, choose from 0 to 9.                                                                                                    |
| Input toggling list                                                         | Set up the source list which                          | 【Set Up Example】                                                                                                    |
| Input toggling list example: 59 Set                                         | enables input toggling.                               | As described above, input each input source by separating with line feeds.                                                                                                    |
| Lamp number/lighting hour                                                   | Set up the lamp integrating                           | Set up the source ranges from 10 to 59.                                                                                                    |
| Lamp number/lighting hour  Lamp number/lighting hour  example: 99999,1  Set | Set up the lamp integrating time and lighting status. | [Set Up Example]  99999,1 11111,0 22222,1  Lamp integrating time, Lighting status  Input integrating time and lamp lighting status separated by "," (a comma).  Input each lamp separated by line feeds.  Integrating time: Settable from 0 to 99999.  Lamp status: 1:Lighting, 0: Extinction |
| Error status  Error status  Fan Lamp Temp.  Cover Open Filter Others        | Set up each error status.                             | For Fan, Lamp, Temp, Cover Open, Filter, Others, choose from the following items.  No error / Warning / Error                                                                                                    |

# 4.1 Each Status Display Area

Each Status Display Area displays the current status of the projector which is set up at Projector Condition Set Up Area at the top of the window.

| Projector condition |                     |  | Power                          |                           |                 | Mute     |              | Input switch |      |       |     |
|---------------------|---------------------|--|--------------------------------|---------------------------|-----------------|----------|--------------|--------------|------|-------|-----|
|                     | Unavailable time    |  | Power ON                       |                           | VIDEO & AUDIO n | aute OFF | NETV         | WORK         | 5    |       |     |
|                     | Class status        |  |                                |                           |                 |          | Error status |              |      |       |     |
| Class-2-incompa     |                     |  | Class-2-incompatible projector |                           | ٦               | Fan      | Laı          | mp           | Tem  | р.    |     |
| I                   | Input toggling list |  |                                | Lamp number lighting hour |                 |          | No error     | En           | or   | Warni | ing |
| No.1<br>No.2        |                     |  | Cover Open                     | Fil                       | ter             | Othe     | rs           |              |      |       |     |
| No.3                | 20<br>30            |  | No.2<br>No.3                   | 42345<br>98765            | OFF ON          | 1        | Error        | War          | ning | No er | ror |

| Status Display Items                                       | Contents                                                      | Remarks                                                                                                    |
|------------------------------------------------------------|---------------------------------------------------------------|----------------------------------------------------------------------------------------------------|
| Projector condition                                        | Display the projector                                         | As the current condition, one                                                                                                    |
| Projector condition Unavailable time                       | condition in the current settings.                            | of the following options will<br>be displayed.<br>Normal / Unavailable time /<br>Projector failure                                                                              |
| Power Power ON                                             | Display the projector power condition in the current setting. | As the current condition, one of the following options will be displayed.  Power ON/ Power OFF/ Cooling / Warning                                                               |
| Class status  Class status  Class-2-incompatible projector | Display the class support condition in the current settings.  | As the current condition, one of the following options will be displayed.  Class-2-compatible projector  / Class-2-incompatible projector                                       |
| Mute  VIDEO & AUDIO mute OFF                               | Display the mute condition in the current settings.           | As the current condition, one of the following options will be displayed.  Video mute ON /  Video mute OFF /  Audio mute OFF /  Video & Audio mute ON /  Video & Audio mute OFF |
| Input switch  Input switch  NETWORK 5                      | Display the input source in the current settings.             | As the current condition, one of the following options will be displayed.  RGB / VIDEO / DEGITAL /                                                                              |

|                                   | Status Display Items |          |                            | Remarks                          |  |  |
|-----------------------------------|----------------------|----------|----------------------------|----------------------------------|--|--|
|                                   |                      |          |                            | STRAGE / NETWORK                 |  |  |
|                                   |                      |          |                            | In addition, one of the          |  |  |
|                                   |                      |          |                            | following options will be        |  |  |
|                                   |                      |          |                            | displayed.                       |  |  |
|                                   |                      |          |                            | 0/1/2/3/4/5/6/7/8/9              |  |  |
| Input toggling list               |                      |          | Display the source         | It will be displayed in the list |  |  |
| Input toggling                    | list                 |          | list which enables         | box.                             |  |  |
| No.1 10                           | 1151                 |          | input toggling in the      |                                  |  |  |
| No.2 20                           |                      |          | current settings.          |                                  |  |  |
| No.3 30                           | ▼                    |          |                            |                                  |  |  |
| Lamp number light                 | ting hour            |          | Display the lamp           | It will be displayed in the list |  |  |
| Lamp number light                 |                      |          | integrating time and       | box.                             |  |  |
| No.1 32345                        | ON A                 |          | lighting condition in      |                                  |  |  |
| No.1 32345 UN A<br>No.2 42345 OFF |                      |          | the current settings.      |                                  |  |  |
| No.3 98765                        | ON 🔽                 |          |                            |                                  |  |  |
| Error status                      |                      |          | Display each error         | For Fan, Lamp, Temp, Cover       |  |  |
|                                   | Error status         |          | status in the current      | Open, Filter, Others, choose     |  |  |
| Fan Lamp Temp.                    |                      |          | settings.                  | from the following items.        |  |  |
|                                   |                      |          | No error / Warning / Error |                                  |  |  |
|                                   |                      | Warning  |                            |                                  |  |  |
| Cover Open                        | Filter               | Others   |                            |                                  |  |  |
| Error                             | Warning              | No error |                            |                                  |  |  |

# 4.2 Command Log Display Area

All logs communicated with PJLink4PJ will be displayed in the textbox.

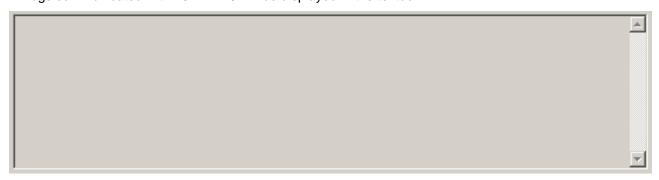

# 5 Total Test

Total test will be started and ended by PJLink4CNT.

| Total Test Button | Contents          | Remarks                                                              |
|-------------------|-------------------|----------------------------------------------------------------------|
| Test Start        | Start total test. | After the preparation of total test start, the test will be started. |
| Test End          | End total test.   | Result dialog will be displayed.                                     |

#### 6 Total Test Result

The following window will be displayed after the end of total test at PJLink4CNT.

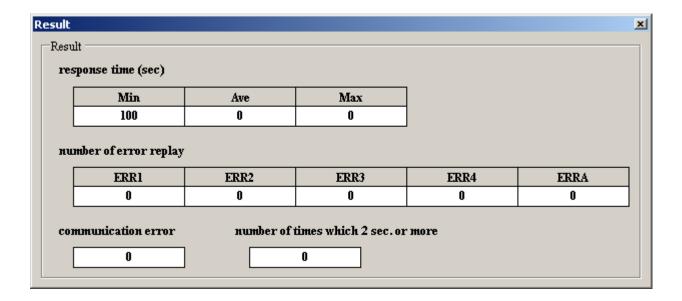

| response time                       | Min   | Display minimum value of response time in test.    |
|-------------------------------------|-------|----------------------------------------------------|
|                                     | Ave   | Display average value of response time in test.    |
|                                     | Max   | Display maximum value of response time in test.    |
| number of error replay              | ERR1  | Number of undefined command reception              |
|                                     | ERR2  | Number of out of parameter reception               |
|                                     | ERR3  | Number of acceptance period error reception        |
|                                     | ERR 4 | Number of projector error reception                |
|                                     | ERRA  | Number of password error reception                 |
| communication error                 |       | Number of communication error (Number of Socket    |
|                                     |       | error)                                             |
| number of times which 2sec. or more |       | Number of times which 2 sec. or more for response. |